## **NFA016 Premier devoir**

Note : ce document n'utilise pas forcément les mêmes fontes, etc... que votre navigateur. Essayez de respecter la logique des documents, sans forcément chercher à avoir *exactement* la même présentation. D'un autre côté, ne vous éloignez pas trop de la présentation proposée, c'est quand même aussi un exercice sur les CSS.

## **Premier exercice**

On veut écrire un formulaire pour saisir les notes. En utilisant HTML et les CSS, écrivez le formulaire pour qu'il ait l'aspect suivant.

Contraintes:

- vous ne pouvez utiliser de tableau que pour le tableau des notes.
- Utilisez XHTML et les CSS !
- le texte « Année ... » doit apparaître aligné à gauche, alors que « Première session » sera sur la même ligne, mais aligné à droite.
- Le logo doit être situé en bas à droite de la page. Sa hauteur doit être de 2cm, et le tableau ne doit pas se superposer au logo.
- La liste des cours dans la marge n'est pas dans un tableau.
- Vous pouvez choisir d'avoir une liste des cours de même hauteur que la partie « notes », ou donnée par le contenu (comme sur le dessin). Les deux seront considérés comme corrects.
- Le tableau des étudiants comporte un champ de saisie des notes par ligne.

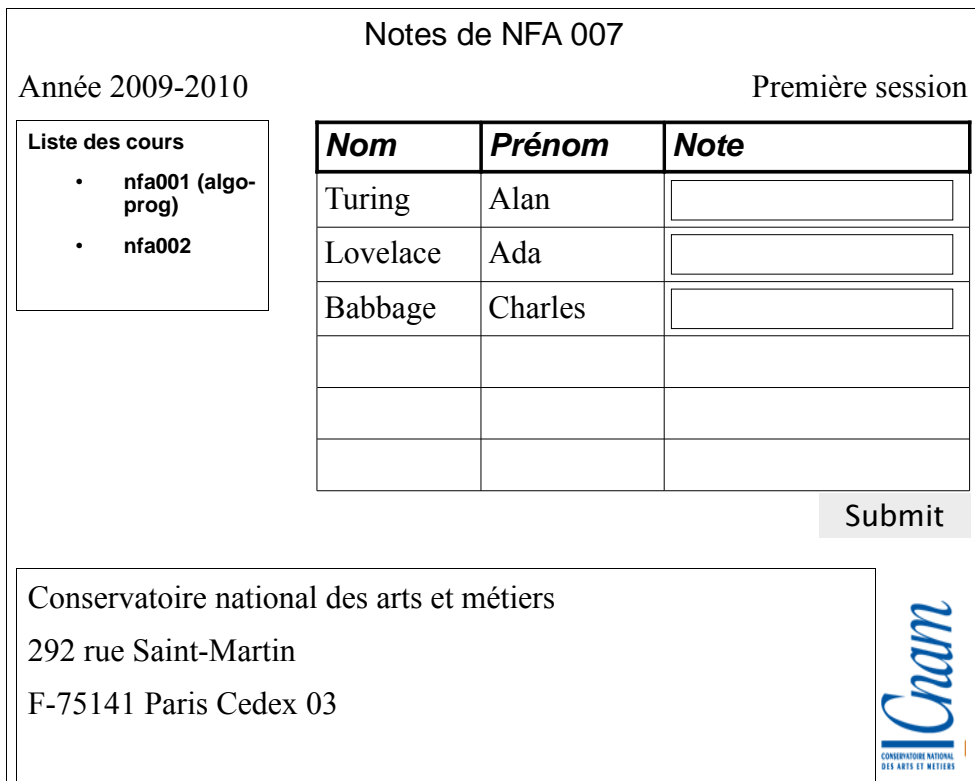